# Configurer l'appairage eBGP VXLAN avec le noeud externe sur Nexus 9000

### Table des matières

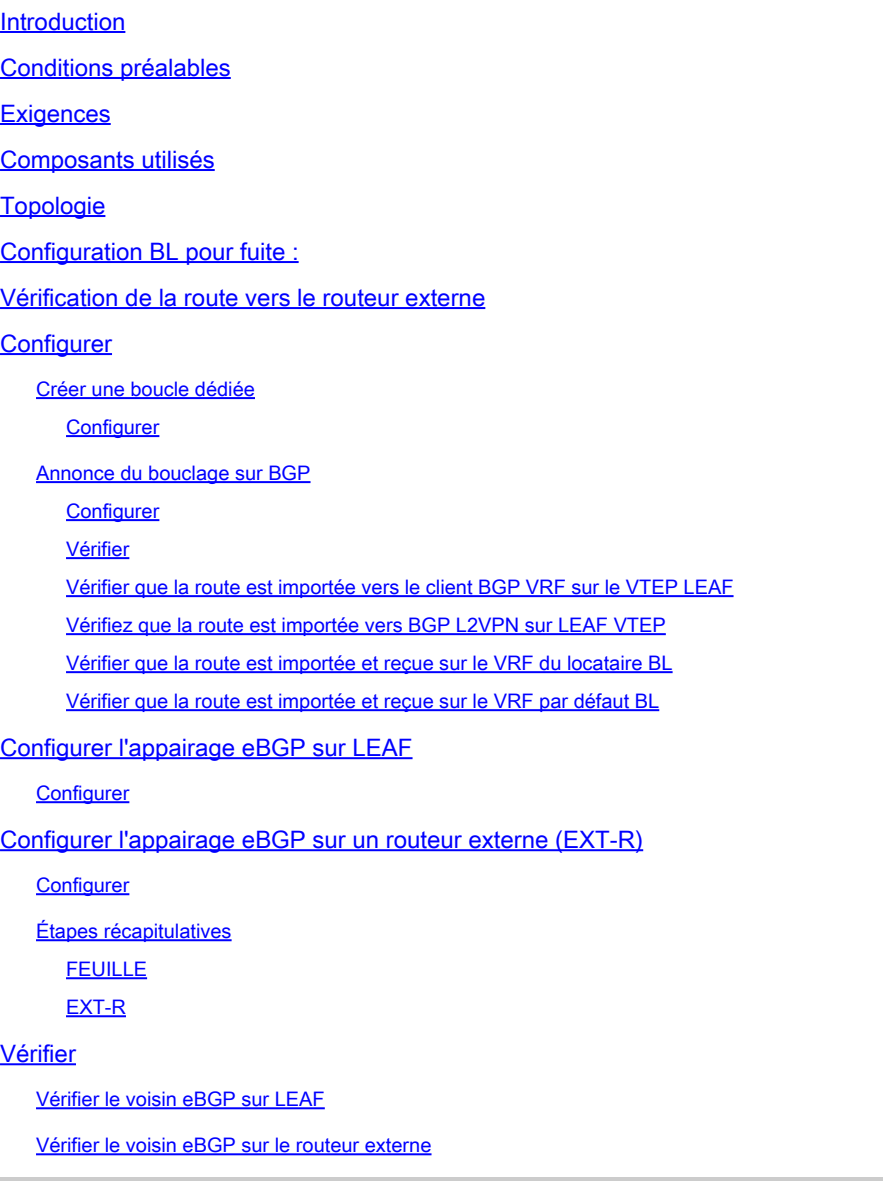

# Introduction

Ce document décrit comment configurer l'appairage eBGP entre VTEP et le noeud externe.

# Conditions préalables

Environnement VXLAN existant.

# **Exigences**

Cisco vous recommande de prendre connaissance des rubriques suivantes :

- Plate-forme NXOS
- QoS
- compréhension d'Elam
- VXLAN VRF Laking

### Composants utilisés

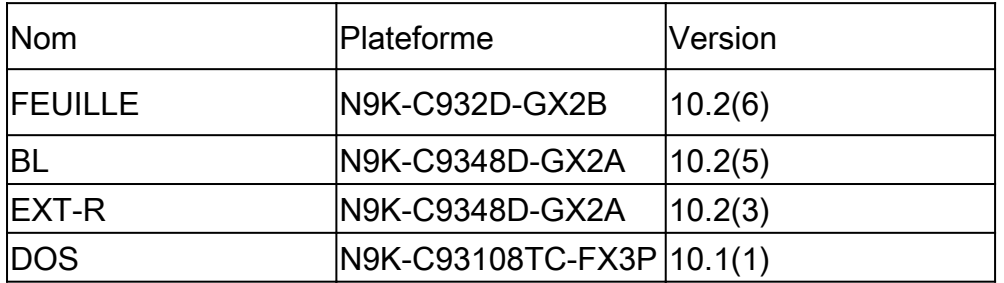

"Les informations contenues dans ce document ont été créées à partir des périphériques d'un environnement de laboratoire spécifique. All of the devices used in this document started with a cleared (default) configuration. Si votre réseau est actif, assurez-vous de comprendre l'impact potentiel de toute commande. »

# Topologie

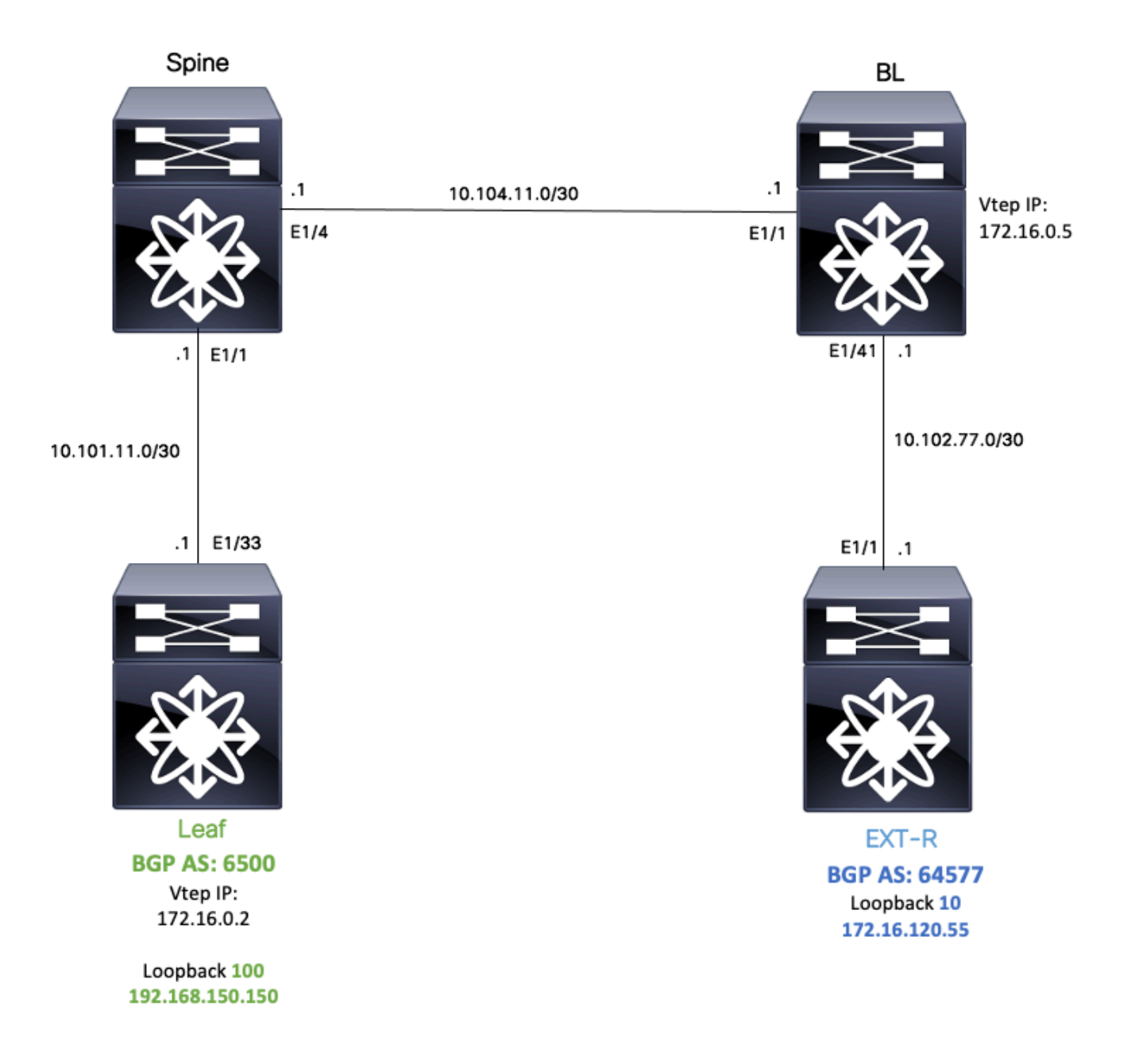

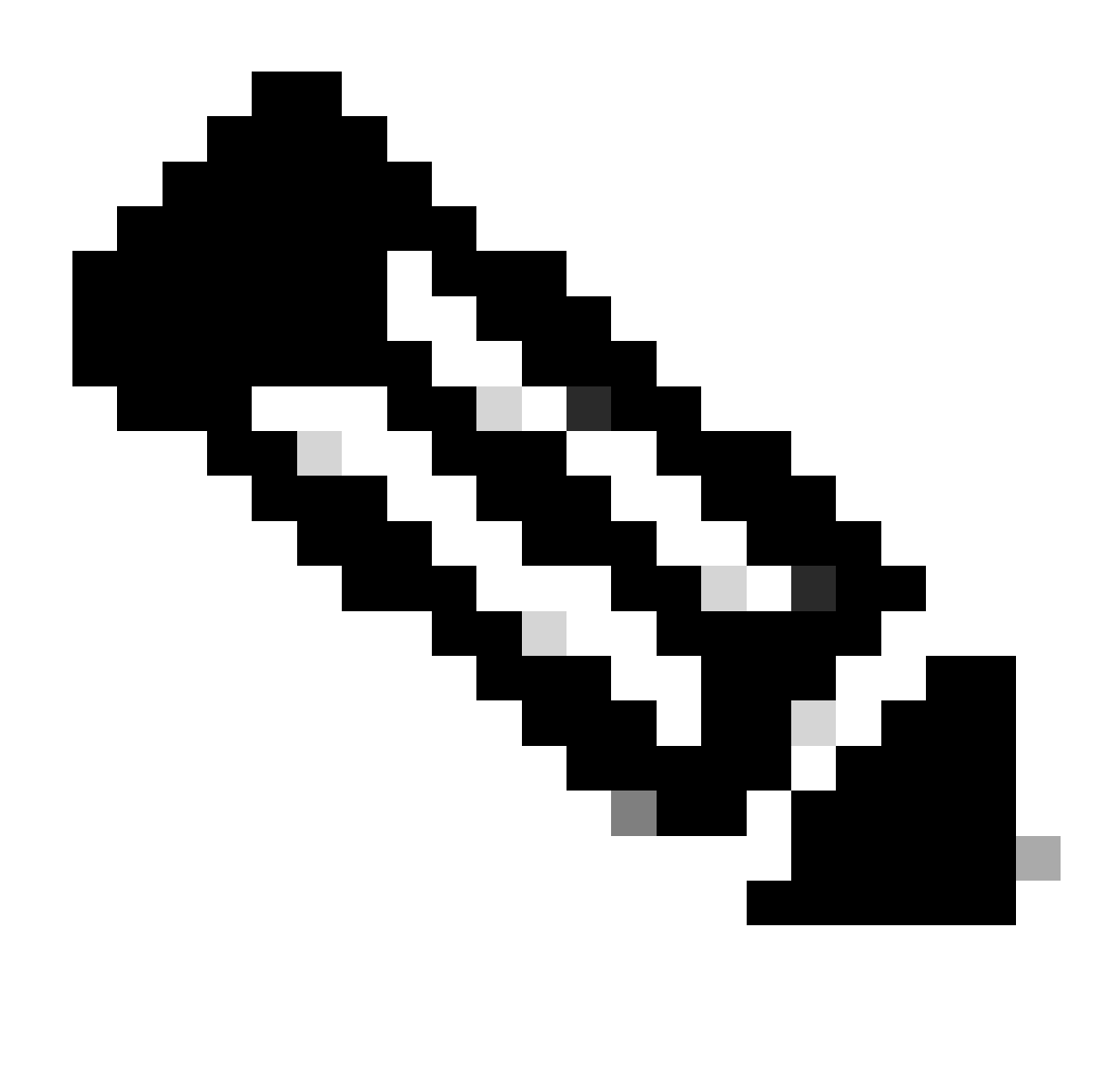

Remarque : dans cet exemple, une session d'appairage eBGP est en cours de configuration entre Leaf (vtep) et EXT-R (périphérique externe, hors du fabric VXLAN.)

Pour cet exemple, BL connaît l'IP EXT-R via OSPF sur le VRF par défaut et connaît l'IP de bouclage LEAF 100 via VXLAN et il est redistribué vers OSPF dans le VRF par défaut.

Afin d'effectuer cette fuite Tech Zone Configurer et vérifier VXLAN VRF fuite sur les commutateurs Nexus peut être examiné : [https://www.cisco.com/c/en/us/support/docs/switches/nexus-9000](https://www.cisco.com/c/en/us/support/docs/switches/nexus-9000-series-switches/221709-configure-and-verify-vxlan-vrf-leaking-o.html) [series-switches/221709-configure-and-verify-vxlan-vrf-leaking-o.html](https://www.cisco.com/c/en/us/support/docs/switches/nexus-9000-series-switches/221709-configure-and-verify-vxlan-vrf-leaking-o.html)

Pour simplifier ce document, un résumé de la configuration des fuites VRF sur BL est écrit cidessous.

Configuration BL pour fuite :

```
route-map VXLAN-VRF-default-to-Tenant
    match ip address prefix-list VXLAN-VRF-default-to-Tenant
ip prefix-list VXLAN-VRF-Tenant-to-default  permit 192.168.150.150/32
route-map VXLAN-VRF-Tenant-to-default
    match ip address prefix-list VXLAN-VRF-Tenant-to-default
route-map BGP-OSPF
    match ip address prefix-list VXLAN-VRF-Tenant-to-default
    match route-type internal
router bgp 65000
    address-family ipv4 unicast
        redistribute ospf 1 route-map VXLAN-VRF-default-to-Tenant
vrf context tenant-a
    address-family ipv4 unicast
        import vrf default map VXLAN-VRF-default-to-Tenant advertise-vpn 
vrf context  tenant-a
      address-family ipv4 unicast
            export vrf default map VXLAN-VRF-Tenant-to-default allow-vpn
router ospf 1
    redistribute bgp 65000 route-map BGP-OSPF
```
### Vérification de la route vers le routeur externe

La première étape consiste à vérifier si dans VTEP il existe une route vers le routeur externe.

Dans cet exemple, BL fait passer la route 172.16.120.55 du VRF par défaut au VRF locataire et l'annonce au LEAF.

```
LEAF# show ip route 172.16.120.55 vrf tenant-a
IP Route Table for VRF "tenant-a"
'*' denotes best ucast next-hop
'**' denotes best mcast next-hop
'[x/y]' denotes [preference/metric]
'%<string>' in via output denotes VRF <string>
172.16.120.55/32, ubest/mbest: 1/0
*via 172.16.0.5%default, [200/2], 00:16:01, bgp-65000, internal, tag 65000, segid: 303030 tunnelid: 0xa
```
### **Configurer**

Sur nexus 9000, l'appairage eBGP est pris en charge entre un VTEP et un routeur externe.

Pour que cet appairage soit possible, un bouclage dédié sur le VTEP doit être configuré.

#### Créer une boucle dédiée

#### Configurer

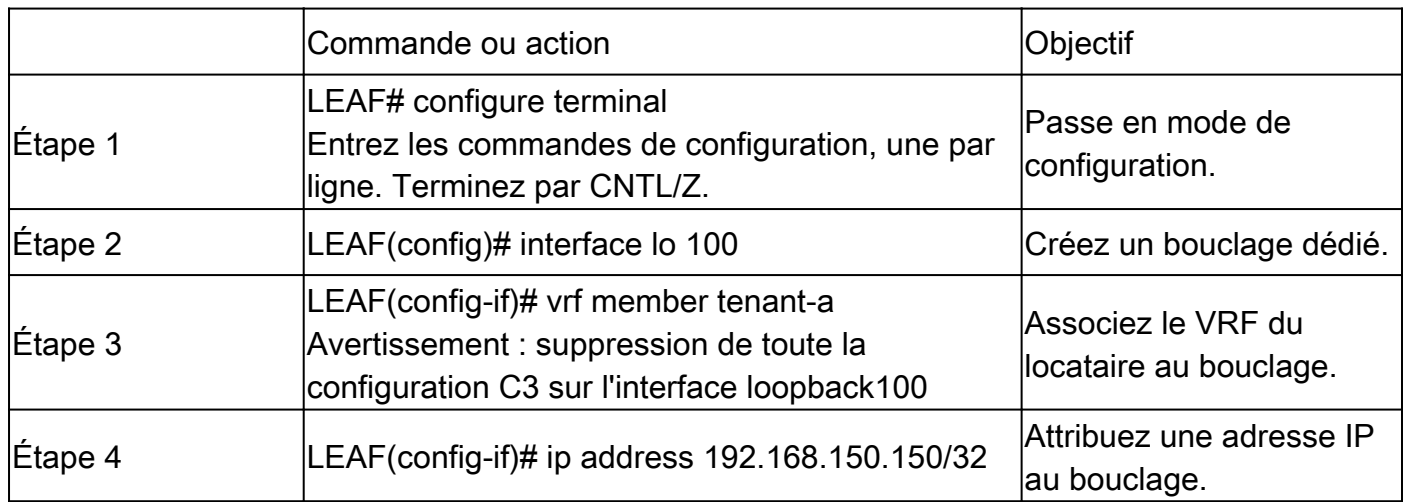

### Annonce du bouclage sur BGP

Le bouclage dédié créé doit être annoncé sur BGP afin d'être accessible au routeur externe.

#### **Configurer**

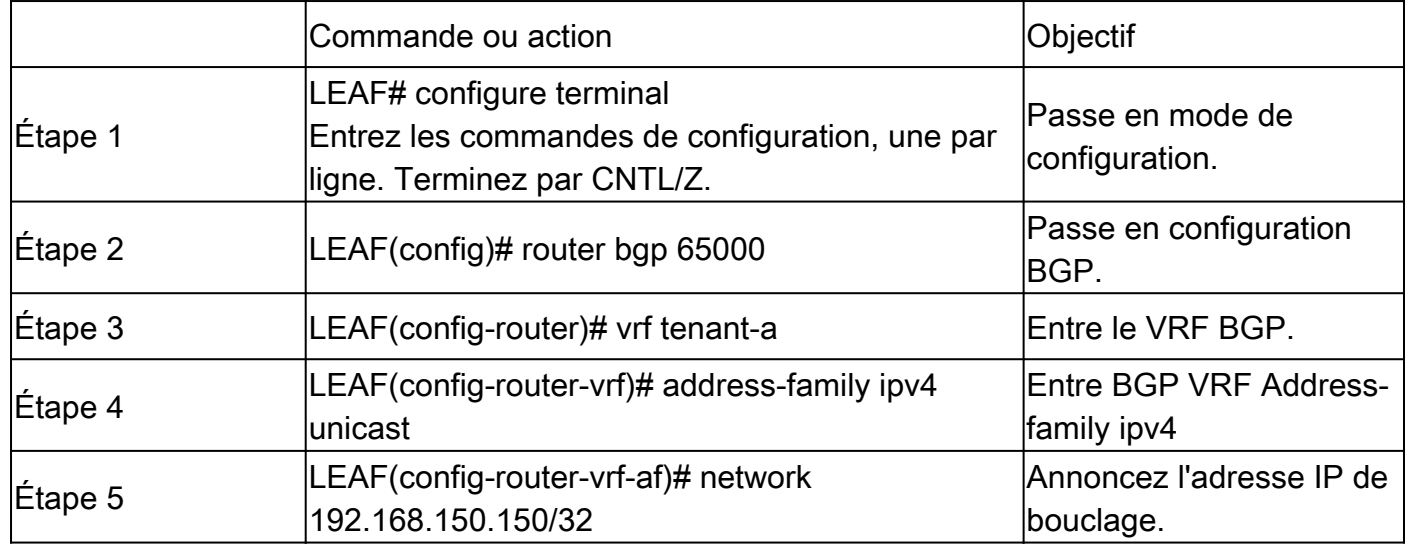

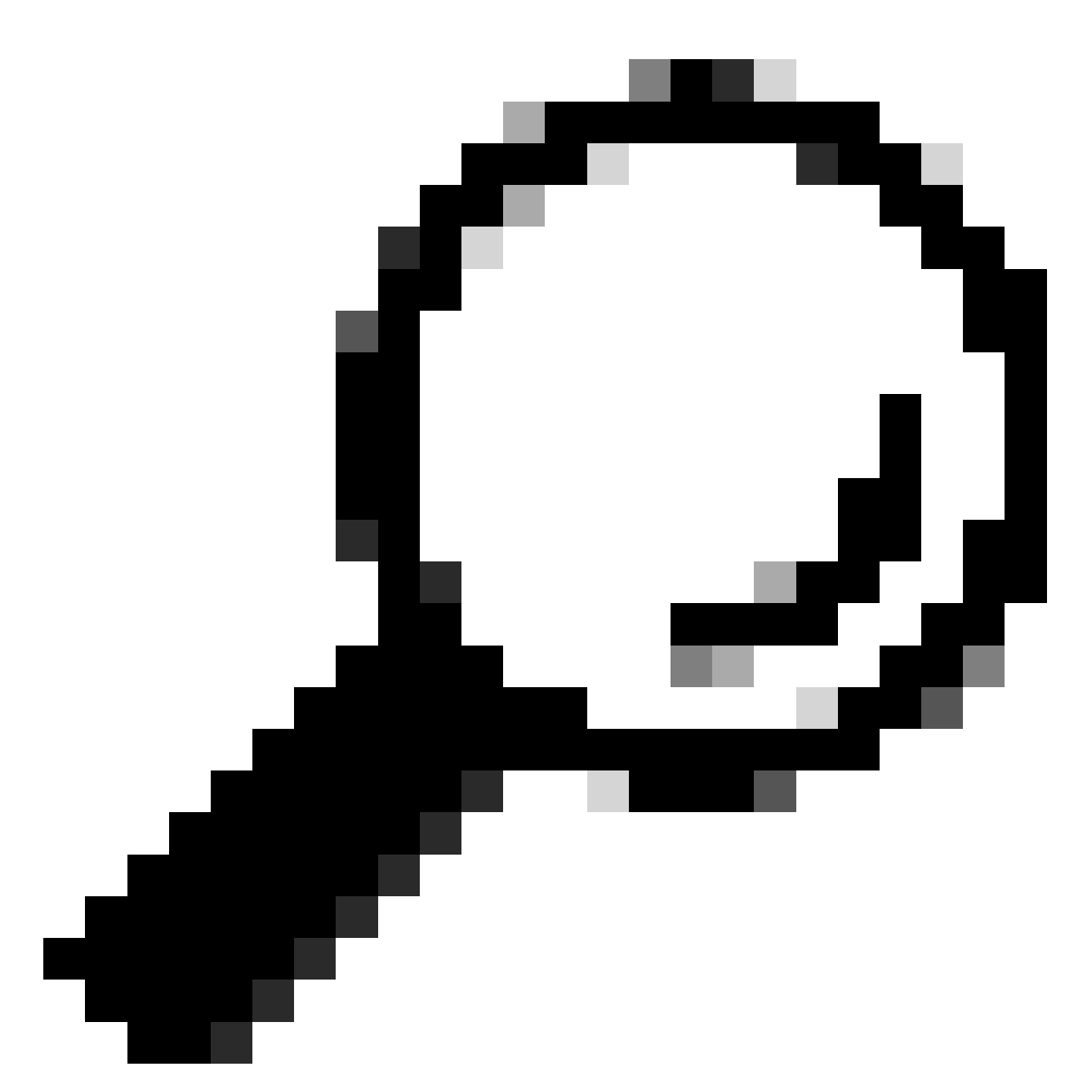

Conseil : l'annonce BGP peut également être faite en utilisant des route-maps et l'annoncer en utilisant redistribute direct.

Vérifier

Vérifiez que la route est importée vers le VRF du client BGP sur le VTEP LEAF

LEAF# show ip bgp 192.168.150.150 vrf tenant-a BGP routing table information for VRF tenant-a, address family IPv4 Unicast BGP routing table entry for 192.168.150.150/32, version 20 Paths: (1 available, best #1) Flags: (0x80c0002) (high32 0x000020) on xmit-list, is not in urib, exported vpn: version 25, (0x00000000100002) on xmit-list

Advertised path-id 1, VPN AF advertised path-id 1 Path type: local, path is valid, is best path, no labeled nexthop, is extd Imported to 1 destination(s) Imported paths list: tenant-b AS-Path: NONE, path locally originated 0.0.0.0 (metric 0) from 0.0.0.0 (192.168.150.150) Origin IGP, MED not set, localpref 100, weight 32768 Extcommunity: RT:1:1 RT:65000:303030

VRF advertise information: Path-id 1 not advertised to any peer

VPN AF advertise information: Path-id 1 not advertised to any peer

Vérifiez que la route est importée vers BGP L2VPN sur LEAF VTEP

LEAF# sh bgp l2vpn evpn 192.168.150.150 BGP routing table information for VRF default, address family L2VPN EVPN Route Distinguisher: 172.16.0.2:3 (L3VNI 303030) BGP routing table entry for [5]:[0]:[0]:[32]:[192.168.150.150]/224, version 59 Paths: (1 available, best #1) Flags: (0x000002) (high32 00000000) on xmit-list, is not in l2rib/evpn

Advertised path-id 1 Path type: local, path is valid, is best path, no labeled nexthop Gateway IP: 0.0.0.0 AS-Path: NONE, path locally originated 172.16.0.2 (metric 0) from 0.0.0.0 (172.16.0.2) Origin IGP, MED not set, localpref 100, weight 32768 Received label 303030 Extcommunity: RT:65000:303030 ENCAP:8 Router MAC:9c54.1651.5cd7

Path-id 1 advertised to peers: 10.101.11.1

Vérifier que la route est importée et reçue sur le VRF du locataire BL

BL# show ip route 192.168.150.150 vrf tenant-a IP Route Table for VRF "tenant-a" '\*' denotes best ucast next-hop '\*\*' denotes best mcast next-hop '[x/y]' denotes [preference/metric] '%<string>' in via output denotes VRF <string> 192.168.150.150/32, ubest/mbest: 1/0 \*via 172.16.0.2%default, [200/0], 00:01:13, bgp-65000, internal, tag 65000, segid: 303030 tunnelid: Oxa Vérifier que la route est importée et reçue sur le VRF par défaut BL

Puisque le routeur externe est connu via le VRF par défaut, l'adresse IP de bouclage VTEP doit être importée vers le VRF par défaut sur BL.

```
BL(config-router-vrf-neighbor)# show ip route 192.168.150.150 
IP Route Table for VRF "default"
'*' denotes best ucast next-hop
'**' denotes best mcast next-hop
'[x/y]' denotes [preference/metric]
'%<string>' in via output denotes VRF <string>
```

```
192.168.150.150/32, ubest/mbest: 1/0
*via 172.16.0.2, [200/0], 00:12:16, bgp-65000, internal, tag 65000, segid: 303030 tunnelid: 0xac100002
```
### Configurer l'appairage eBGP sur LEAF

Une fois le bouclage dédié créé, l'appairage eBGP peut être effectué sur le VRF BGP.

#### **Configurer**

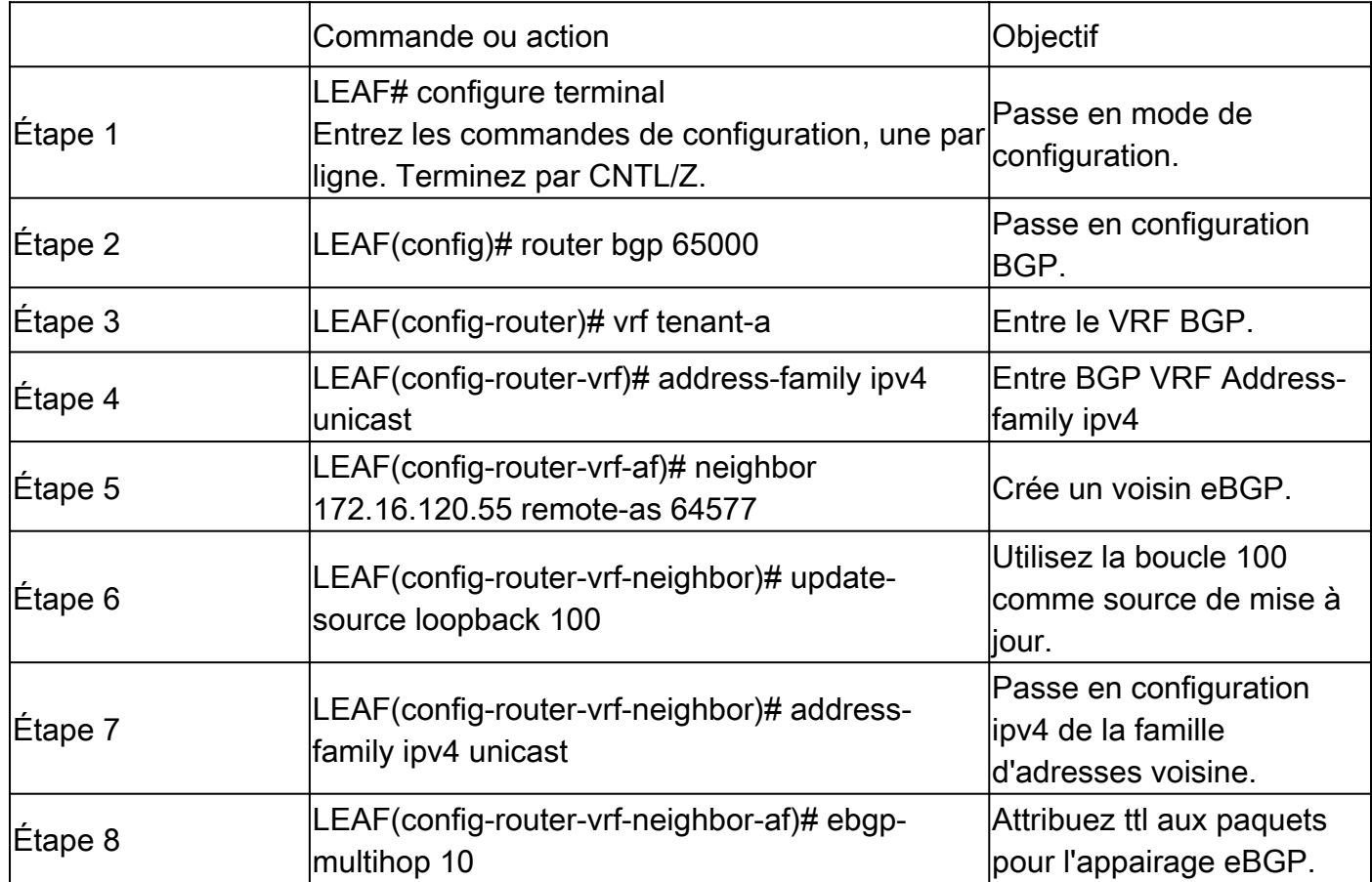

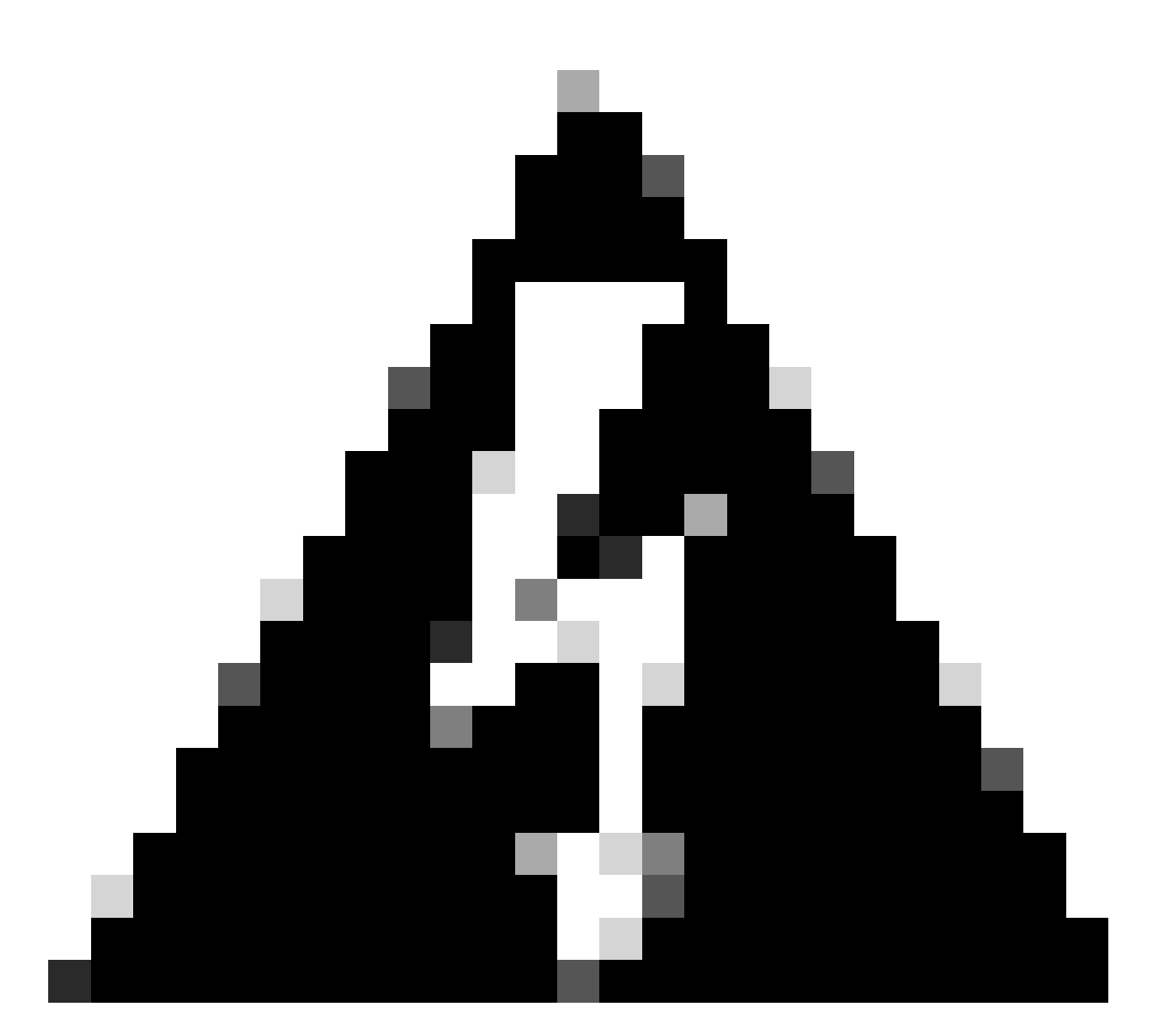

Avertissement : l'utilisation de la source de mise à jour d'un bouclage dédié est obligatoire.

# Configurer l'appairage eBGP sur un routeur externe (EXT-R)

Une fois le bouclage dédié créé, l'appairage eBGP peut être effectué sur le VRF BGP.

### **Configurer**

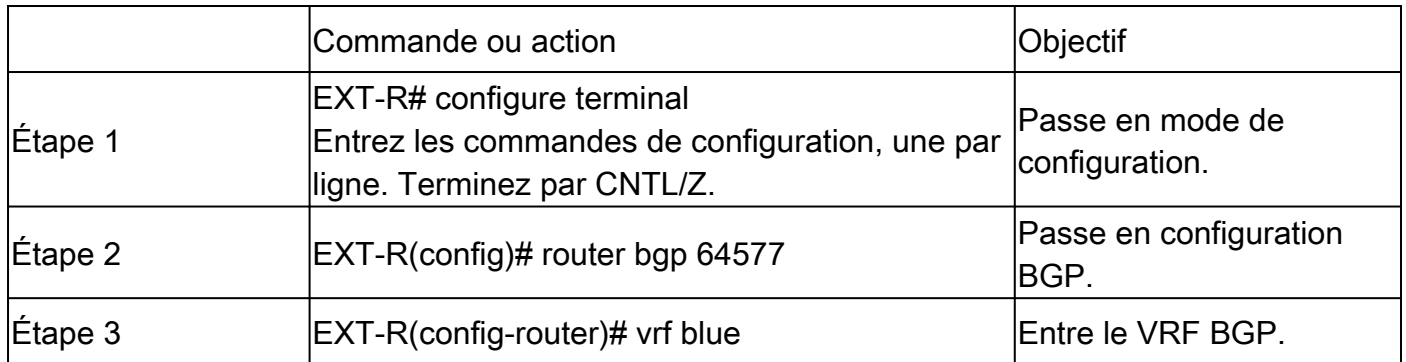

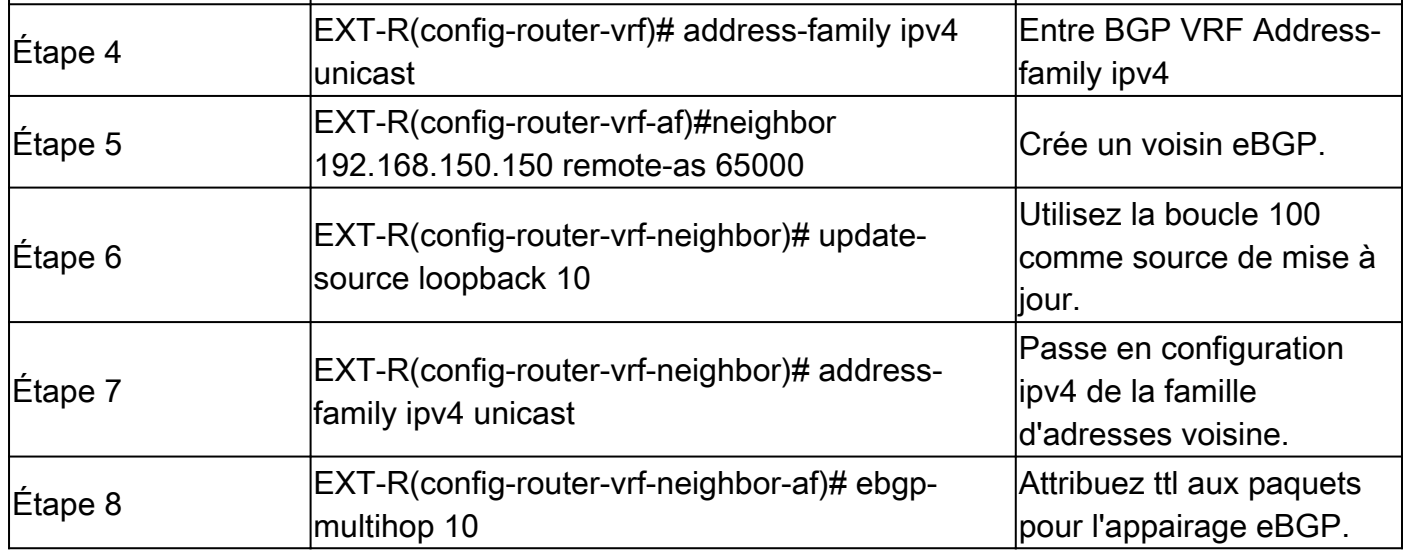

### Étapes récapitulatives

#### FEUILLE

- 1. Configurer le terminal
- 2. interface lo 100
- 3. vrf member tenant-a
- 4. adresse ip 192.168.150.150/32
- 5. routeur bgp 65000
- 6. vrf tenant-a
- 7. address-family ipv4 unicast
- 8. réseau 192.168.150.150/32
- 9. voisin 172.16.120.55
- 10. remote-as 64577
- 11. update-source loopback 100
- 12. address-family ipv4 unicast
- 13. ebgp-multihop 10

#### EXT-R

- 1. Configurer le terminal
- 2. routeur bgp 64577
- 3. bleu vrf
- 4. address-family ipv4 unicast
- 5. voisin 172.16.120.55
- 6. remote-as 64577
- 7. update-source loopback 100
- 8. address-family ipv4 unicast
- 9. ebgp-multihop 10

# Vérifier

#### Vérifier le voisin eBGP sur LEAF

LEAF# show ip bgp summary vrf tenant-a BGP summary information for VRF tenant-a, address family IPv4 Unicast BGP router identifier 192.168.150.150, local AS number 65000 BGP table version is 23, IPv4 Unicast config peers 1, capable peers 1 13 network entries and 14 paths using 2436 bytes of memory BGP attribute entries [8/2816], BGP AS path entries [0/0] BGP community entries [0/0], BGP clusterlist entries [3/12]

Neighbor V AS MsgRcvd MsgSent TblVer InQ OutQ Up/Down State/PfxRcd 172.16.120.55 4 64577 6 6 23 0 0 00:00:27 0

#### Vérifier le voisin eBGP sur le routeur externe

EXT-R(config-router-vrf-neighbor)# show ip bgp summary vrf blue BGP summary information for VRF blue, address family IPv4 Unicast BGP router identifier 172.16.120.55, local AS number 64577 BGP table version is 15, IPv4 Unicast config peers 1, capable peers 1 13 network entries and 13 paths using 3588 bytes of memory BGP attribute entries [2/704], BGP AS path entries [1/6] BGP community entries [0/0], BGP clusterlist entries [0/0]

Neighbor V AS MsgRcvd MsgSent TblVer InQ OutQ Up/Down State/PfxRcd 192.168.150.150 4 65000 13 6 15 0 0 00:00:48 13

#### À propos de cette traduction

Cisco a traduit ce document en traduction automatisée vérifiée par une personne dans le cadre d'un service mondial permettant à nos utilisateurs d'obtenir le contenu d'assistance dans leur propre langue.

Il convient cependant de noter que même la meilleure traduction automatisée ne sera pas aussi précise que celle fournie par un traducteur professionnel.